# EKI-6232 & EKI-136x-AE Ping Watchdog configuration SOP

| Revision Date | Revision | Description                                | Author           |
|---------------|----------|--------------------------------------------|------------------|
| April/2018    | V1.0     | Initial release                            | ICG AE Jacky.Lin |
| April/2018    | V2.0     | Add watchdog trigger mechanism description | ICG AE Jacky.Lin |

### **Abstract**

- \* This SOP explains how to configure Ping watchdog on the EKI-6232 & EKI-136x-AE
- Related products:

EKI-6232, EKI-136x-AE

**❖ Requirement:** EKI-6232 or EKI-136x-AE

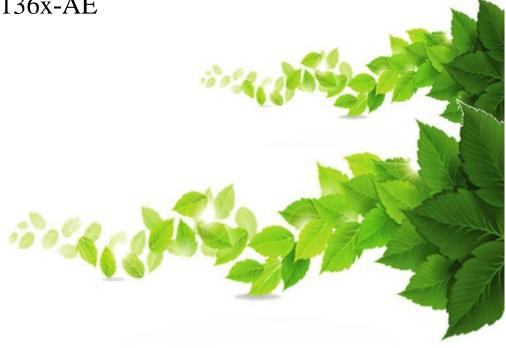

### **EKI-136x-AE Ping Watchdog setting Page**

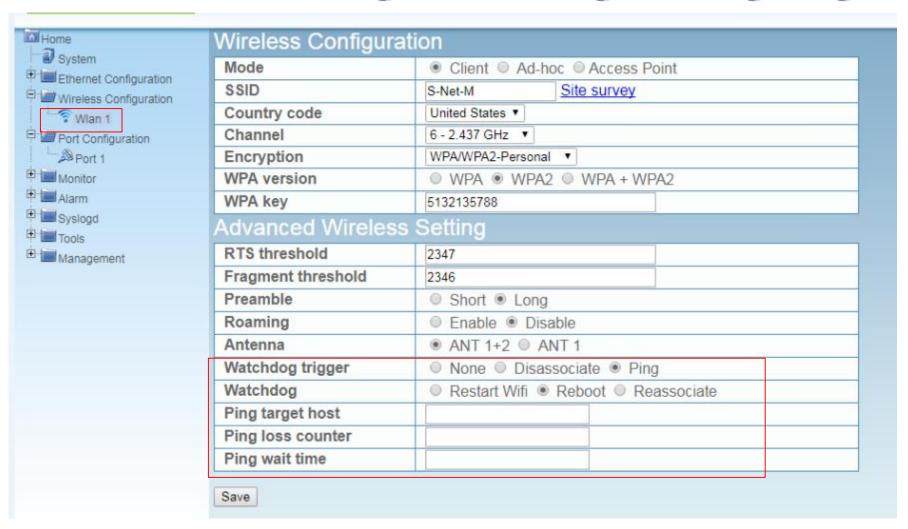

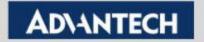

### **EKI-6232 Ping Watchdog setting Page**

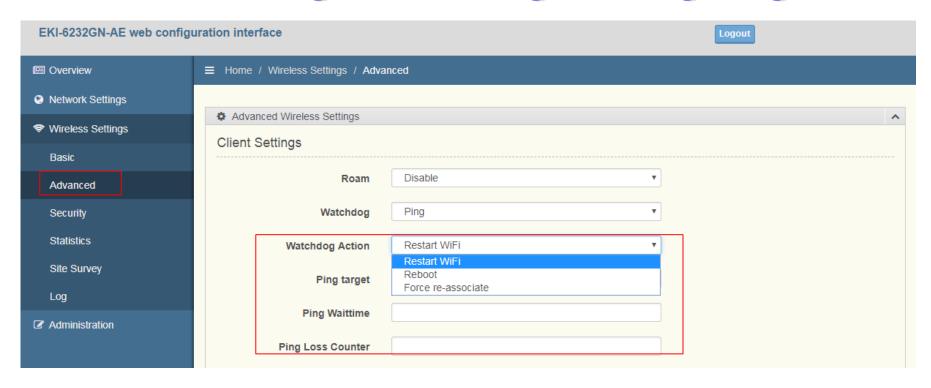

# Ping Watchdog example

- Ping target host : please enter the Target IP
  - Ex. 192.168.1.1 (AP's IP)
- Ping loss counter:
  - Ex. Ping loss counter = 3
- Ping wait time (s): interval between each ping
  - Ex. 10s
- Directive (a) interval between each nine

Waiting time: Reboot > Restart Wi-Fi > Reassociate

- Reboot : Reboot EKI device (about 50s)
- Restart Wi-Fi: initial the demon and send the associate packet (about 2~3s)
- Reassociate: send associate packet immediately (about 2~3s)

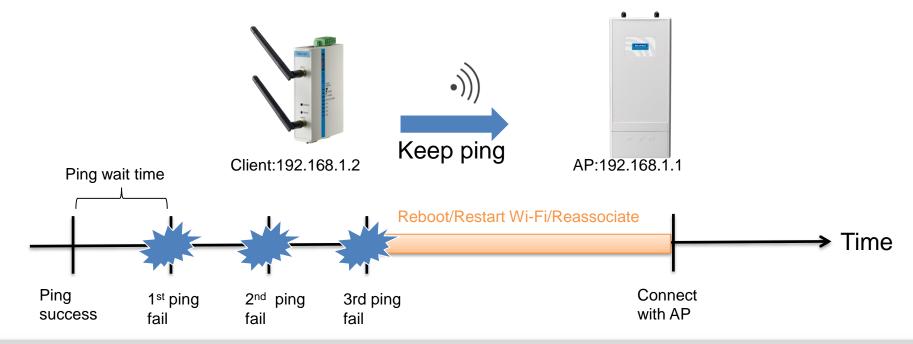

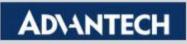

## Check by the WLAN Log

- If the Pingwatchdog is triggered to Restart Wi-Fi /Reassociate, you can check the WLAN log and see the event.
  - Please refer the SOP "EKI-136x WLAN Log" for how to collect the WLAN Log

```
[1970-03-14 21:47:23].861332 us: P2P: Channels - hexdump(len=11): 01 02 03 04 05 06 07 08 09 0a 0b
[1970-03-14 21:47:23].861552 us: P2P: Update channel list
[1970-03-14 21:47:23].861775 us: P2P: channels: 81:1,2,3,4,5,6,7,8,9,10,11
[1970-03-14 21:47:23].861925 us: P2P: cli channels:
[1970-03-14 21:47:31].258823 us: Func:wpa supplicant adv watchdog timeout ping ping exit status = 1
[1970-03-14 21:47:31].259102 us: Ping watchdog target IP=172.168.1.152 waittime=12 ping count=3 fail=3
[1970-03-14 21:47:31].259235 us: Func: do adv watchdog: Restart wireless device by watchdog
[1970-03-14 21:47:31].259417 us: Reading configuration file '/tmp/wpa supplicant.conf'
                                                                                          Record for Restart Wi-Fi
[1970-03-14 21:47:31].259713 us: ctrl interface='/tmp/wpa supplicant'
[2UUU-U2-19 22:24:U7].1UU553 us: Func:wpa supplicant adv watchdog timeout ping ping exit status = U
[2000-02-19 22:24:07].100819 us: Register Advantech watchdog timeout event loop , method = ping, adv ping waittime=10
[2000-02-19 22:24:17].260182 us: Func:wpa supplicant adv watchdog timeout ping ping exit status = 0
[2000-02-19 22:24:17].260449 us: Register Advantech watchdog timeout event loop , method = ping, adv ping waittime=10
[2000-02-19 22:24:27].420548 us: Func:wpa supplicant adv watchdog timeout ping ping exit status = 0
[2000-02-19 22:24:27].420817 us: Register Advantech watchdog timeout event loop , method = ping, adv ping waittime=10
[2000-02-19 22:24:40].580833 us: Func:wpa supplicant adv watchdog timeout ping ping exit status = 1
[2000-02-19 22:24:40].581095 us: Ping watchdog target IP=192.168.1.52 waittime=10 ping count=3 fail=1
[2000-02-19 22:24:40].581256 us: Register Advantech watchdog timeout event loop , method = ping, adv ping waittime=10
[2000-02-19 22:24:51].610876 us: Func:wpa supplicant adv watchdog timeout ping ping exit status = 1
[2000-02-19 22:24:51].611148 us: Ping watchdog target IP=192.168.1.52 waittime=10 ping count=3 fail=2
[2000-02-19 22:24:51].611285 us: Register Advantech watchdog timeout event loop , method = ping, adv ping waittime=10
[2000-02-19 22:25:04].750928 us: Func:wpa supplicant adv watchdog timeout ping ping exit status = 1
[2000-02-19 22:25:04].751199 us: Ping watchdog target IP=192.168.1.52 waittime=10 ping count=3 fail=3
[2000-02-19 22:25:04] .751334 us: Func: do adv watchdog: Re-associate by watchdog
                                                                                          Record for Reassociate
[2000-02-19 22:25:04].751461 us: Fast associate: Old scan results
[2000-02-19 22:25:04].751629 us: wlan0: Setting scan request: 0.000000 sec
```

 Note: It's not able to see the event on WLAN log if the Pingwatchdog is triggered to "Reboot" device. Because after rebooting, the log will be clear.

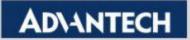

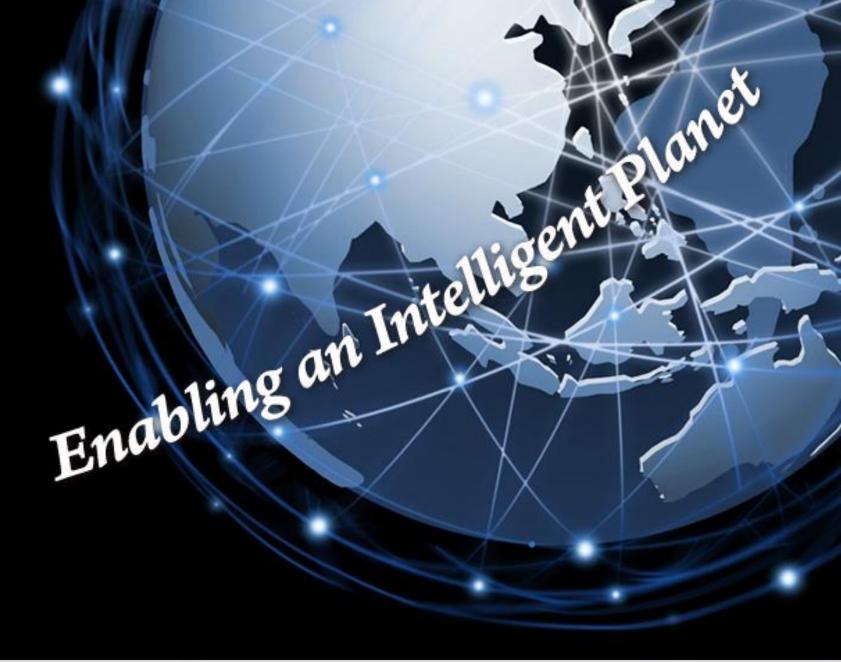